## **Prior to Locating Quality Count Numbers**

Quality Counts Roster can be accessed by a Texas FFA Advisor by following the step by step instructions below. To log in to the system, you will need an access code. <u>Your access code is the code utilized to enter heifer and</u> <u>steer validation information in to texaslivestockvalidation.com and for completing Houston Livestock Show</u> <u>entries.</u> If you do not know your access code, please contact Dottie Goebel at:

> Texas Youth Livestock and Agriculture Texas A&M AgriLife Extension Service (979) 862-8919 <u>www.texasyouthlivestock.com</u> <u>Dottie.Goebel@ag.tamu.edu</u>

## **INSTRUCTIONS TO ACCESS QUALITY COUNTS NUMBERS:**

Step 1: Access Texas Livestock Validation website: http://www.texaslivestockvalidation.com/

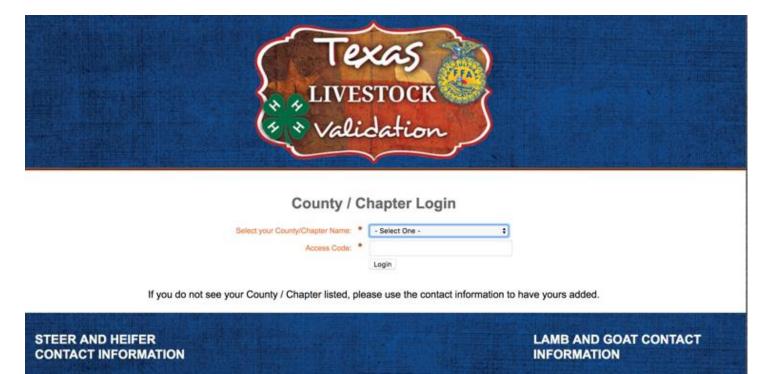

<u>Step 2:</u> From the drop-down option, find and select your chapter then enter your access code. \*If you do NOT know your chapter's access code, refer to the contact information at the beginning of these instructions\*

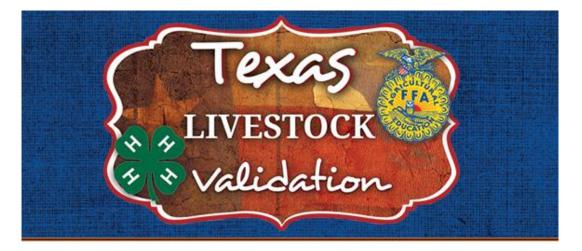

## County / Chapter Login

| Select your County/Chapter Name: | * | - Select One - | •  |
|----------------------------------|---|----------------|----|
| Access Code:                     | * |                |    |
|                                  |   | Login          | 22 |

<u>Step 3:</u> From the Main Menu, select "Manage My County/Chapter", where you will be directed to your chapter's information page.

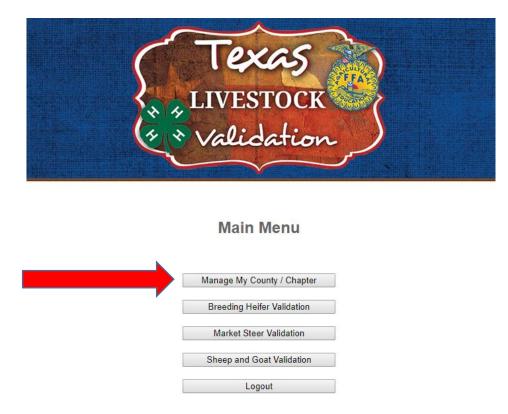

**<u>Step 4</u>**: Your Quality Counts Roster will be the section immediately below your Contact Information.